#### เทศบาลตำบลสามง่าม

# ค่มือการใช้งาน **E-service**

**Samngam Subdistrict Municipality** 

8696088844 **SSOODSOODS-**.............. ................ ................. ................. 00000000000000000

E-mail: samngam.np@hotmail.com

000000000000000

0000000000000000000 ................. ................. .............

www.samngam-np.go.th

คู่มือการใช้งาน E-service

# **USNIS E-service**

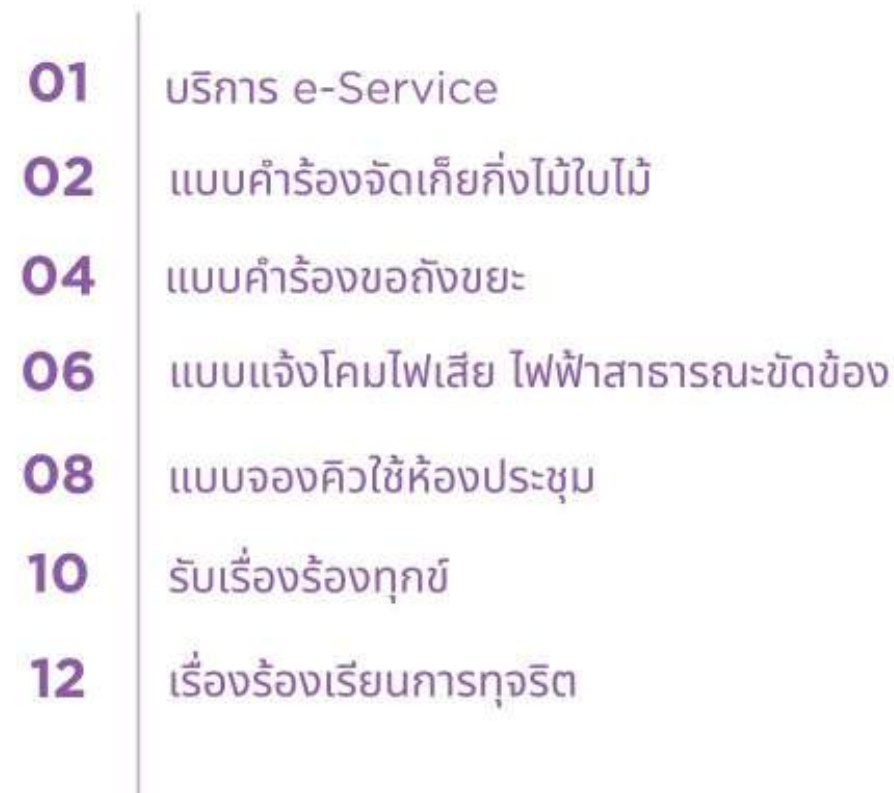

้เทศบาลตำบลสามง่าม

### **USANS E-service**

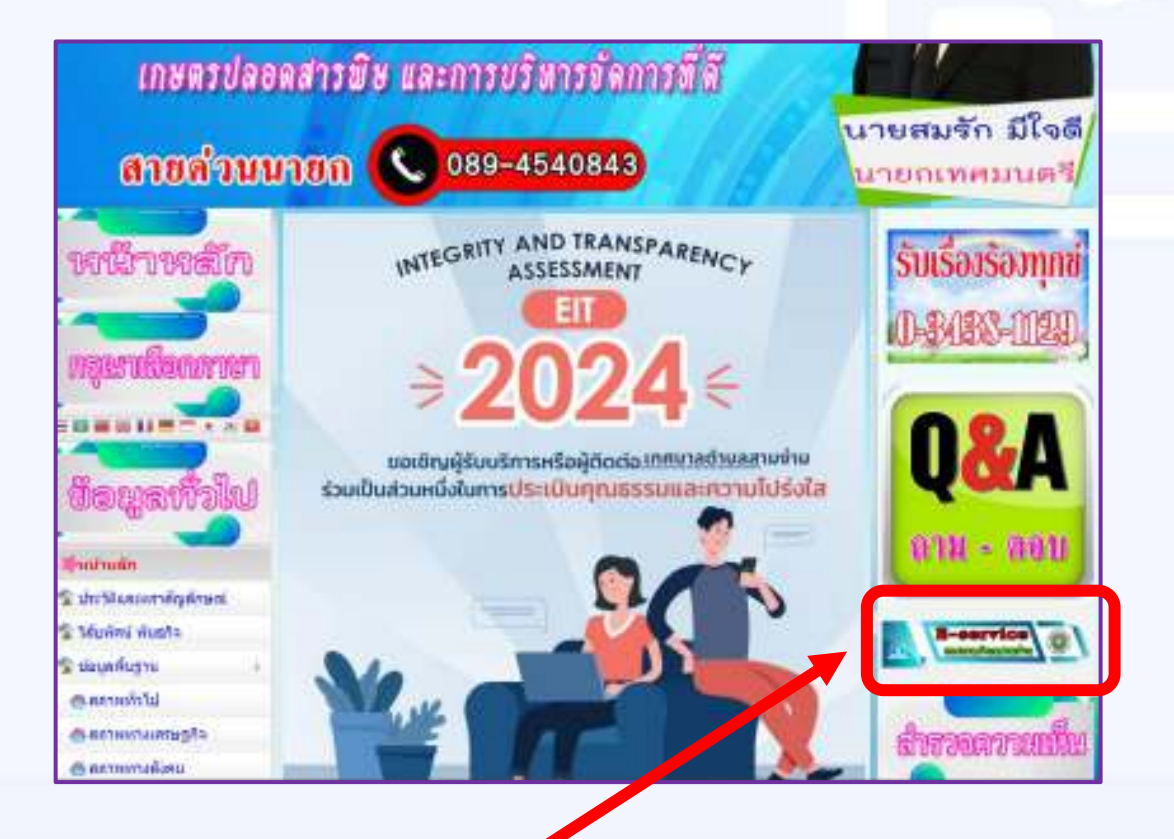

ขั้นตอนการเข้าใช้งานระบบ e-Service **1. Jขサ@JวQบNซต์ www.samngam-np.go.th 2. คลBกJลEอกบรBก@ร e-Service**

### แบบคำร้องขอจัดเก็บกิ่งไม้ใบไม้

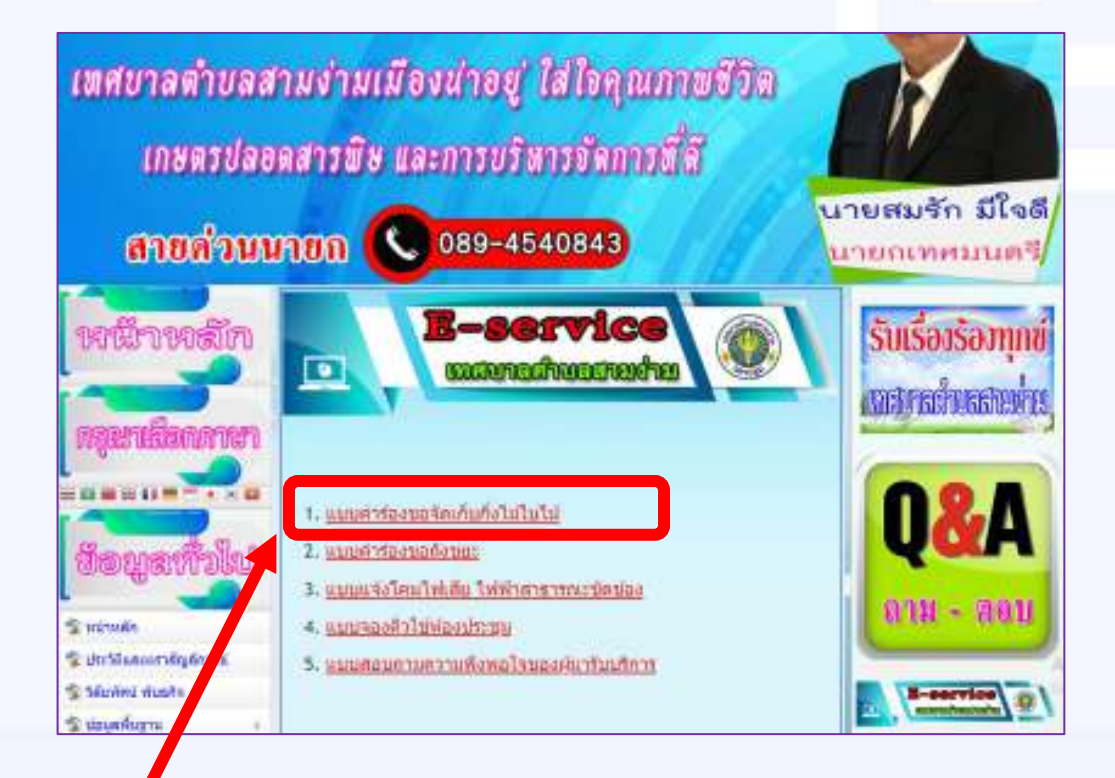

 $\overline{\phantom{a}}$  **5. ระบบจะเข้ามาที่หน้า แบบคำร้องทั้ง ๕ แบบ**  $\ll$  แบบคำร้องต่าง ๆ  $\ll$ .๑ คลิก แบบคำขอร้องขอจัดเก็บกิ่งไม้ใบไม้

 $\mathbb{S}^n_0$ &

#### คู่มือการใช้งาน E-service

# **USANS E-service**

### ี้แบบคำร้องขอจัดเก็บกิ่งไม้ใบไม้

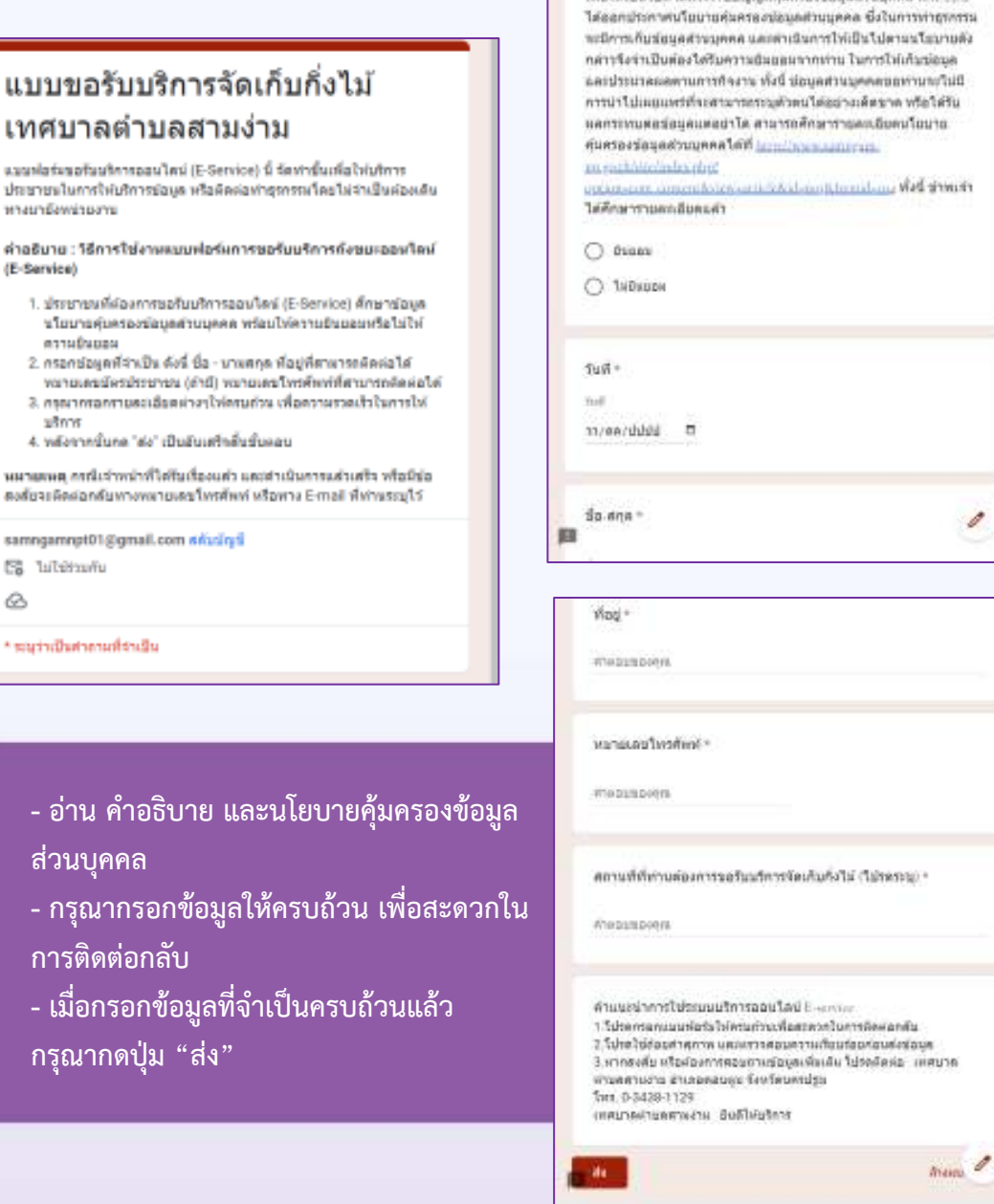

นโมนามติดครองชื่อมูลส่วนบุคคลา เชื่อไม่เป็นไม่สามารถของมันต์ดิสนครองช่อมคลร่วมเคคล พ.ศ. 2011

### แบบคำร้องขอถังขยะ

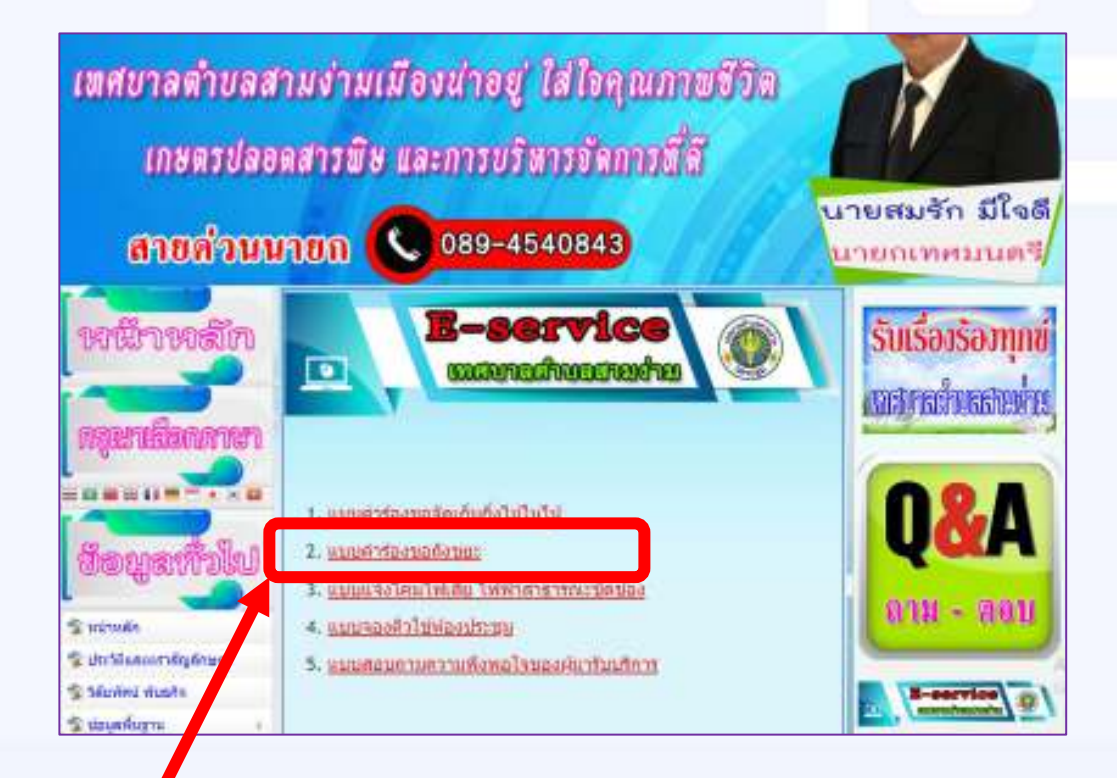

๔.๒ คลิก แบบคำขอร้องขอถังขยะ

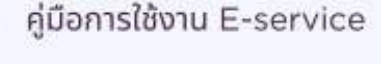

### แบบคำร้องขอถังขยะ

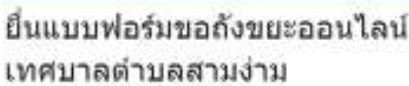

แนบปลท์มนสามมากกรรมของเป็นนี้ (E-Senice) นี้ จัดทำนั้นเพื่อให่เท้าทา สถิตรามปีเทากับเป็นรักระสุดในอิเลลิตรีย คอร์ชากลับไปทานโนนาระยัน urustimon uru

คำอธิบาย : ใช้คารใช้งานแบบฟอร์แการขอรับบริการค้องบะออมไลน์ (E-Service)

- 1. ประชาชนที่ก่องการขอร้มมริการก่อนแขลอมโดย (ElBenrice) ศึกษา น่อมูลนโอมารคุ้มครองน่อมูลสานมุลตล พร้อมไพ่ความอินแอมหรือไม่ *<u>Evidente Ducces</u>*
- 2. การกร่อมูลที่จำเป็น คือนี้ รื่อ นาแสกุล ที่อยู่ที่สามารถคิดห่อได้.
- หมายเคขมีเคขประชาชน (คำปี) หมายเคขโทรศัพท์ที่สามารถคิดเอได้<br>3. ครูหวาดระทรายคนสีมอดางๆให้ครูเด้วน เพื่อความสายเร็วในการให้ iños
- 4. หลังจากนั้นกล "สง" เป็นอินเสริงคืนนั้นออน

sidishi rhuchamasizasu chuudhafficiomishim punasu สมสัมจะลัลคอกค้นพางแบบเลยโพรคิพท์ ฟริลทาง E-mail ที่ฟานระบุไร

turmgemspt01@grsail.com infu@grb

ES tablicata

a

\* จะมาบนินสาขาดตัวระบิง

ส่วนบุคคล

การติดต่อกลับ

กรุณากดปุ่ม "ส่ง"

#### หโยบายคุ้มครองชื่อผูลส่วนบุคคล" มพื่อไฟเป็นโปตามพระการเขียงผู้ตัดผลของช่อนุลสานบุคคล พ.ศ. 2582 ใส่ออกประกาศนโยบายสุ่นสรองปอยู่สส่วนบุคคล ซึ่งในการทราชทราน clear up futureisfutbrishments annumentation in the comparation คล่าวจึงจำเป็นต่องได้รับความอินขอนจากท่าน ในการไท่เกินช่อนล ปีนี้มีระจะพอบลดดนุมท่องรูป นิ้งฟ้า มาระจัดทางมาตลลดกลุ่มพลม แท้จริงที่มา ละยอดิเจเทนวากระจุบุสาคมให้อย่างเดือนาค หรือใจทีม นครราชบริชน์อยู่อนคลอย่าได สามารถที่กษาราชละเอียดนโดยน้ กับการปรับบทสาขานทศได้ที่ **และประจาแบบแบบ** provident index ded That is an interest the state of the construction makes makes caunobneorrenhaf O Supply O Tubuum  $5u$ gi + há tives/shirt D Bo ana \* disputponni **Che puni ponce** หมายเลขโทรศัพท **d'historie bonne** - อ่าน คำอธิบาย และนโยบายคุ้มครองข้อมูล สถานที่ที่ต่องการให้ติดตั้งถังขอะ\* dheatabonra

ตำแนะนำการใช้ระบบบริการออนไลน์ Esservic 1.1ปรดกรอกแบบฟอร์แให่ครบถ่านเพื่อสะดวกในการคิดผ่อกลับ ร. โปรดไซได้อยคำคุกาพ และครราดอนความเรียนร้อยค่อนต่อน้อนุล 3.พากสงคัม หรือต่องการต่อนกานข่อมูลเพิ่มเห็น โปรดติดต่อ เทศบาลผ่ายคลาดง่าย อำเภอคอนดูย จังหวัดนครปฐย Tes. 0-3438-1129

<u>- กรุณากรอกข้อมู</u>ลให้ครบถ้วน เพื่อสะดวกใน - เมื่อกรอกข้อมูลที่จำเป็นครบถ้วนแล้ว เทศบาลสามลสามง่าม อินดีไม่บริการ

 $0<sub>5</sub>$ 

haw p

#### แบบแจ้งโคมไฟเสีย ไฟฟ้าสาธารณะขัดข้อง

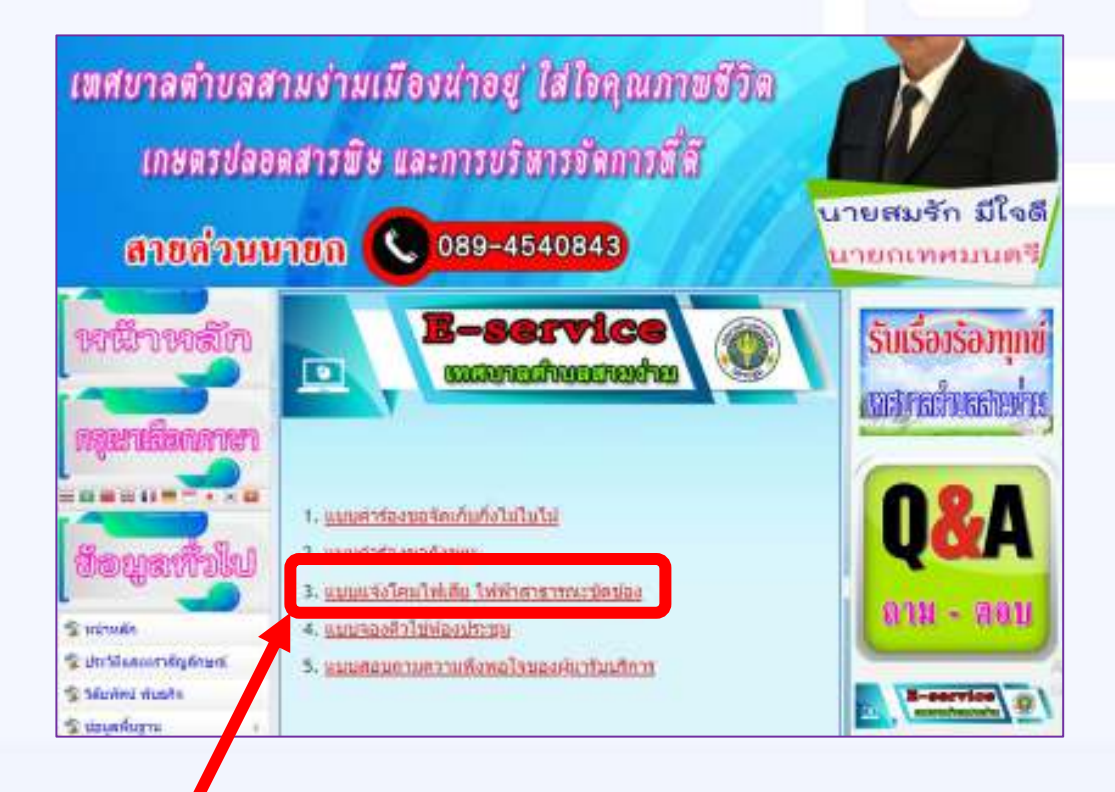

๔.๓ คลิก แบบแจ้งโคมไฟเสีย ไฟฟ้าสาธารณะขัดข้อง

### **USANS E-service**

#### แบบแจ้งโคมไฟเสีย ไฟฟ้าสาธารณะขัดข้อง

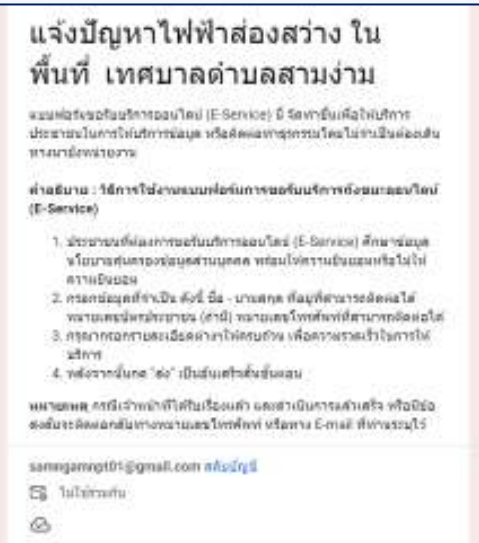

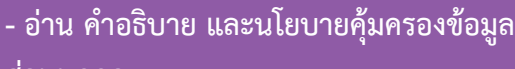

**สコวนบFคคล**

\* ขนว่าเป็นค่ายาแล้วเป็น

- กรุณากรอกข้อมูลให้ครบถ้วน เพื่อสะดวกใน **ก@รตBดตコอกล?บ**

- เมื่อกรอกข้อมูลที่จำเป็นครบถ้วนแล้ว **กรFณ@กดปFオม oสコงp**

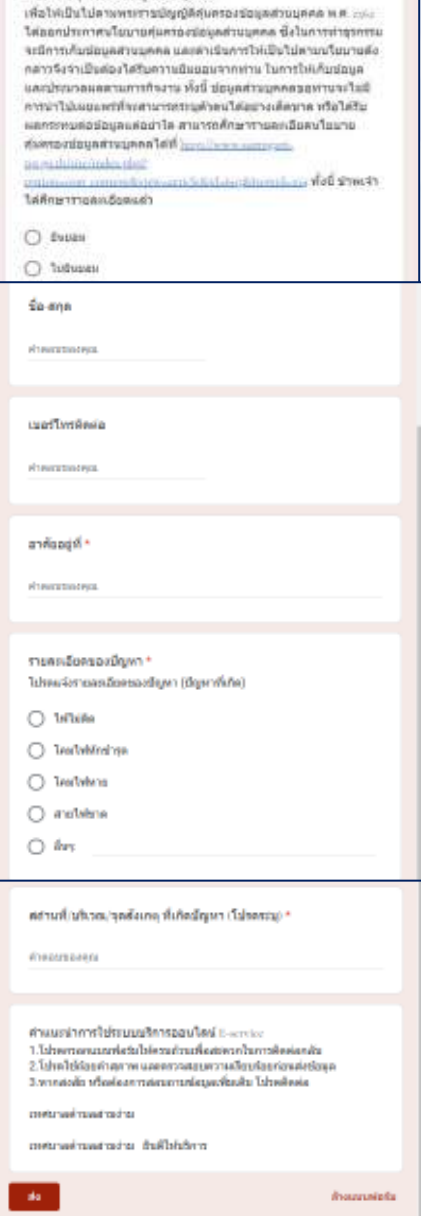

นในนามค้นครองช่อมอสำนบคลอ'

#### แบบจองคิวใช้ห้องประชุม

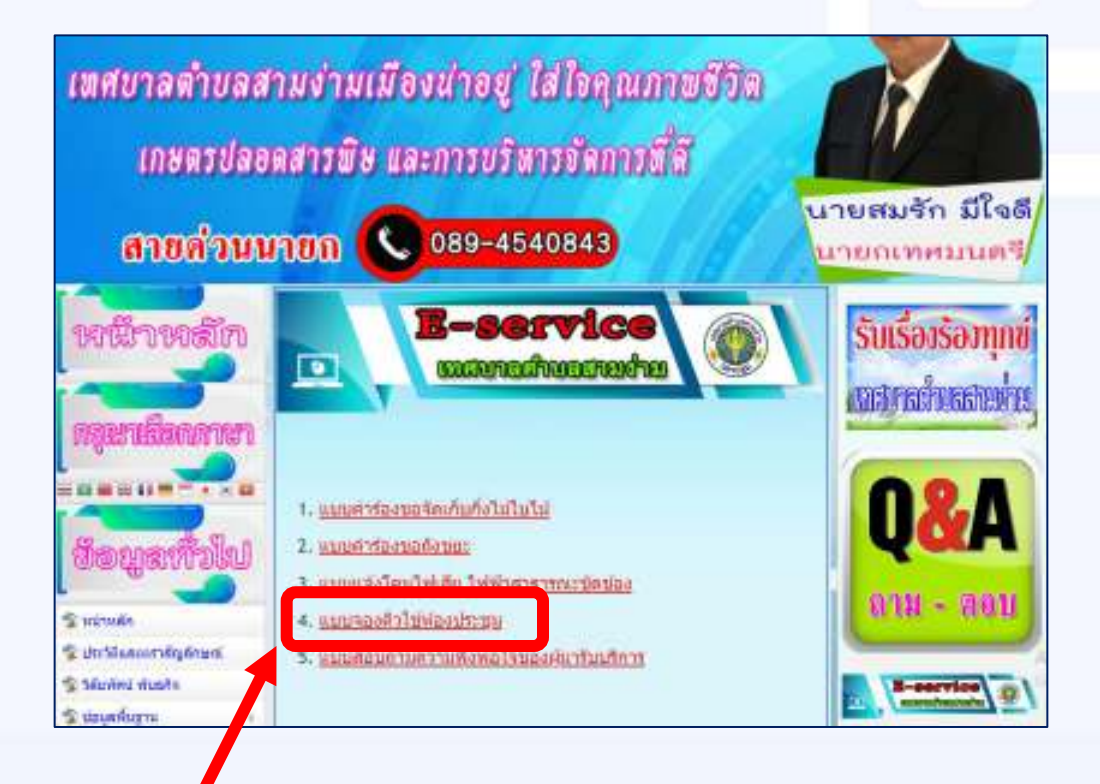

๔.๔ คลิก แบบจองคิวใช้ห้องประชุม

#### คู่มือการใช้งาน E-service

# **USANS E-service**

### แบบจองคิวใช้ห้องประชุม

51

簡 samı

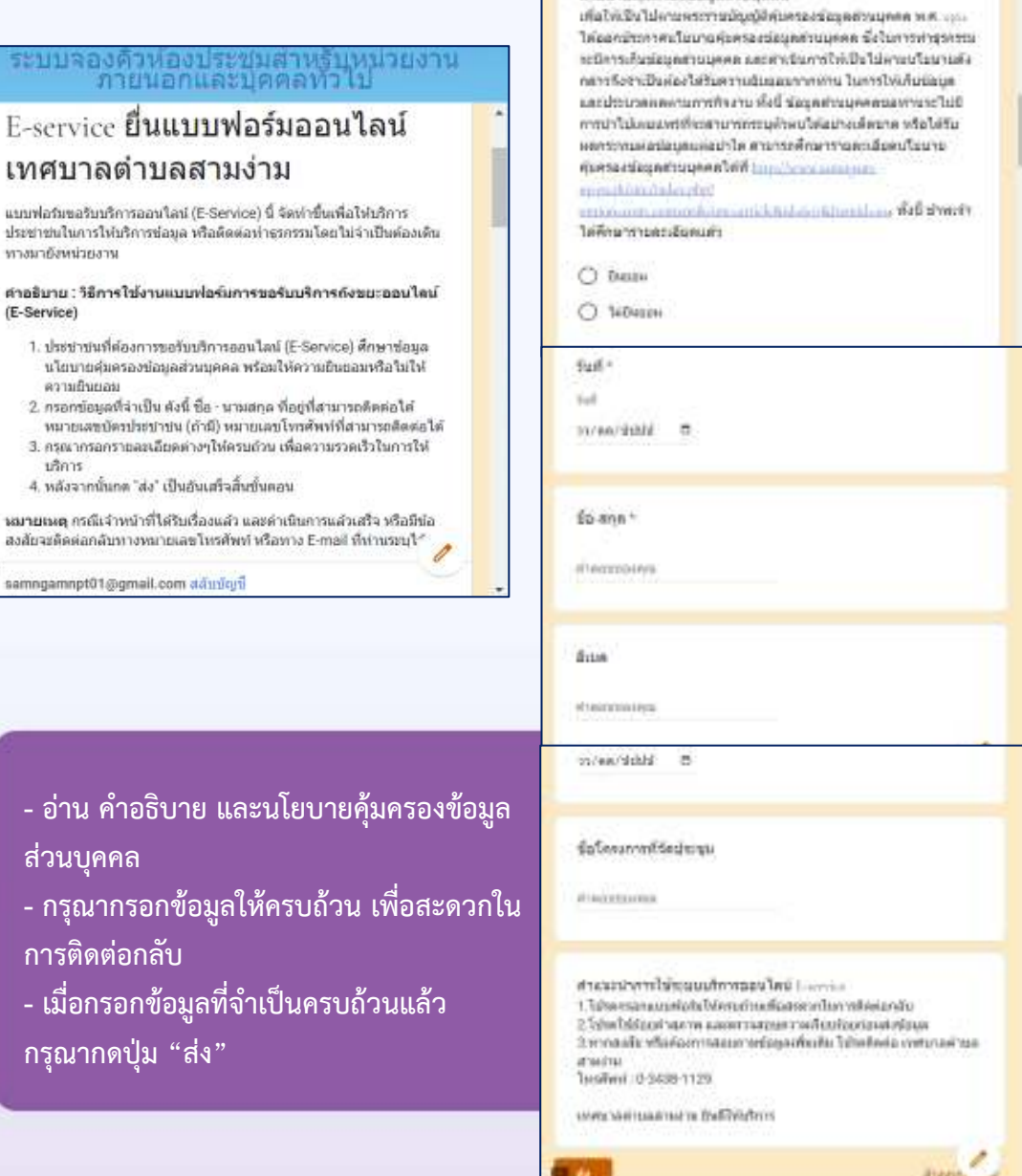

ĸ

u1au1a@wessizge/napeer

# **USANS E-service**

### รับเรื่องร้องทุกข์

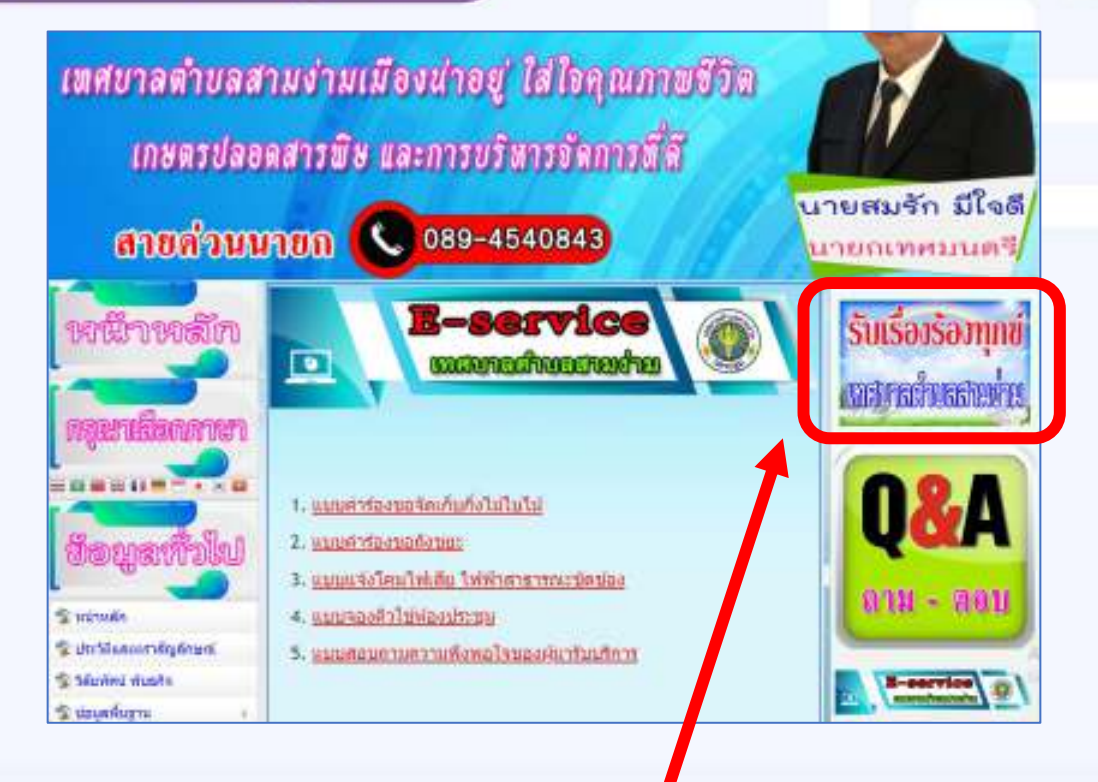

ึ ๕. คลิก รับเรื่องร้องทุกข์ เทศบาลตำบลสามง่าม

### รับเรื่องร้องทุกข์

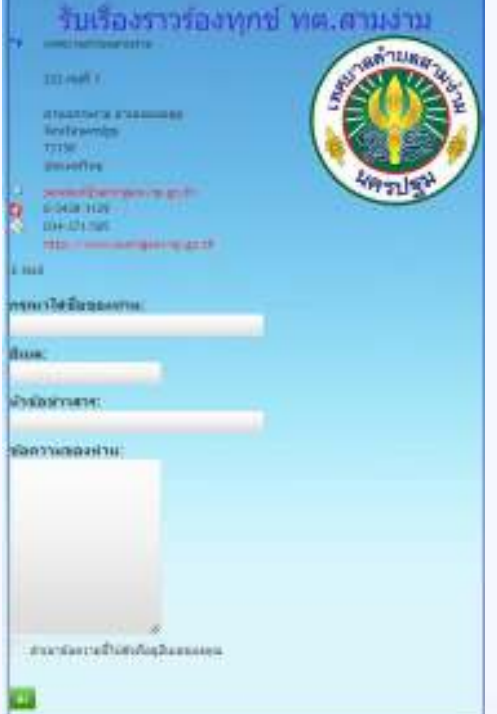

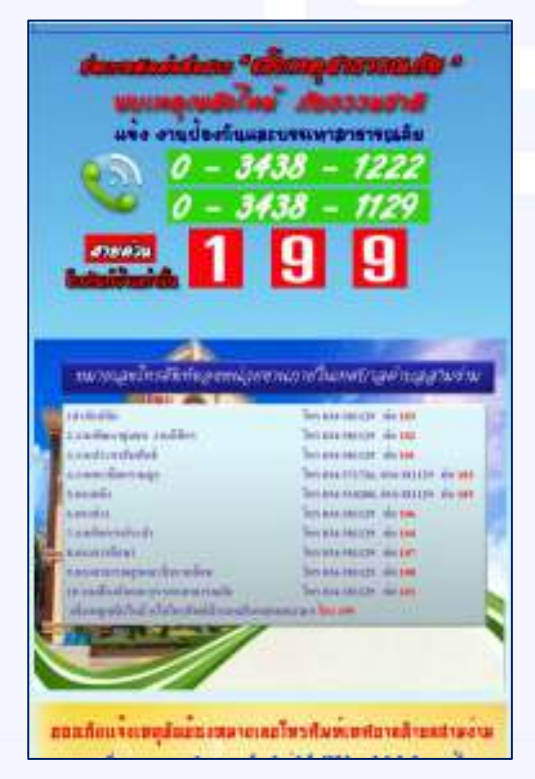

- $-$  กรอกข้อมูลที่จำเป็นครบถ้วนแล้ว กรุณากดปุ่ม "ส่ง"
- **- ชコองท@งร?บJรERองร@วรサองทFกข์ มCชコองท@งJบอร์Lทร oส@ยดコวนp**

### **USAIS E-service**

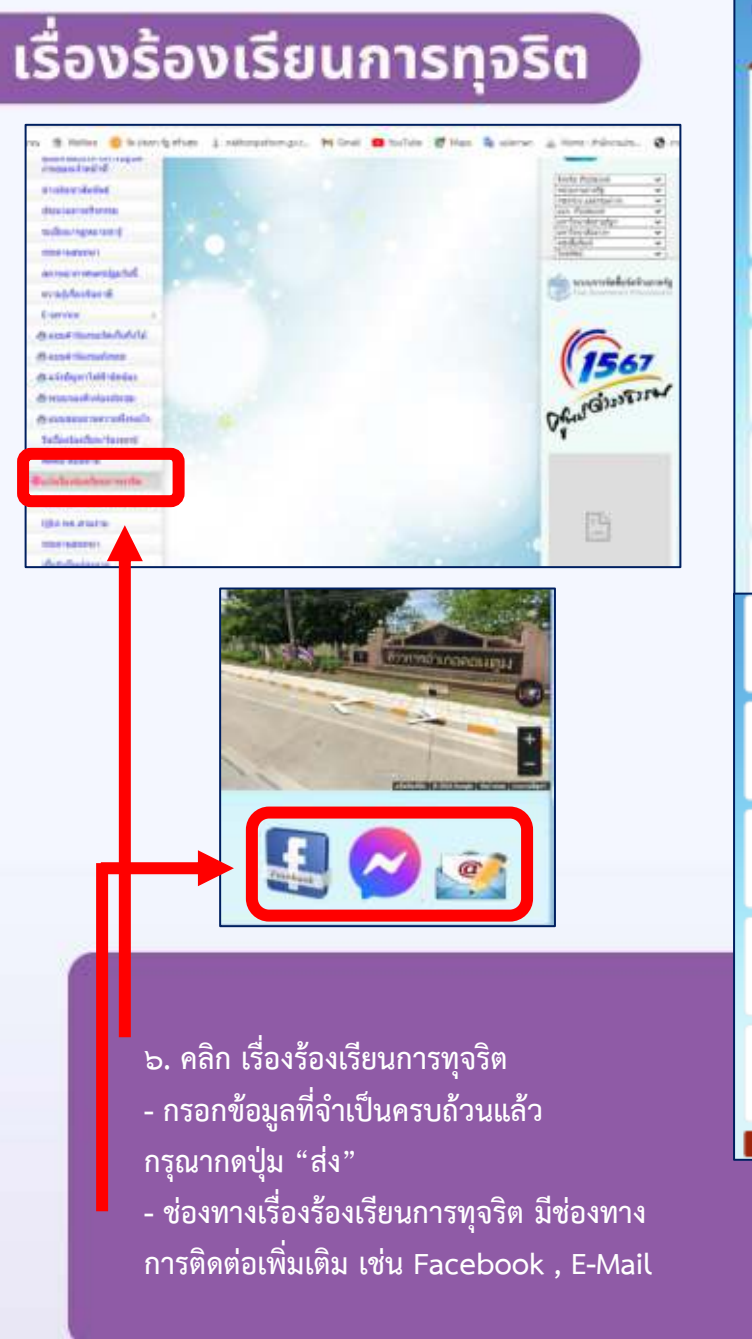

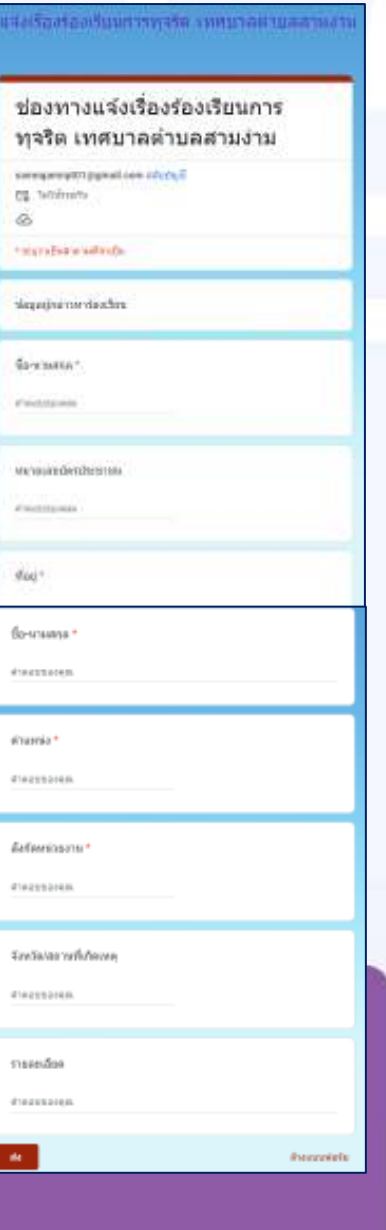